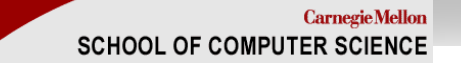

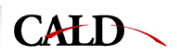

# **William's Top 10 Things to Do With Minorthird**

William W. Cohen CALD

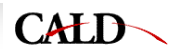

### **10. Play with the code**

- The .jar file—all you need to use it is JRE 1.4+
	- http://sourceforge.net/projects/minorthird
- The latest source, with latest bug [fixes] and/or features:
	- <u>http://minorthird.sourceforge.net/IntroMinorthirdTutorial.doc</u> -> Part I
- The "launchpad": java edu.cmu.minorthird.Minorthird
- The " **<sup>u</sup>**ser **i**nterface" package: java edu.cmu.minorthird.ui.Help
- Every .ui program has a –gui option. Hit the ?'s and help buttons, and try the tutorials.
- The #1 most helpful feature of minorthird: cammie@cmu.edu

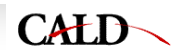

### **9. Read the documentation**

• The overview tutorial:

http://minorthird.sourceforge.net/IntroMinort hirdTutorial.doc

- The javadocs: http://minorthird.sourceforge.net/javadoc/ed u/cmu/minorthird/package-summary.html
- Sample code:
	- –~you/.../minorthird/demos
	- –~you/../minorthird/apps/\*

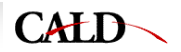

### **8. Use the command line**

- $\bullet$  Help available with java ...ui.XXX -help
- $\bullet$  Command-line options can be mixed with gui manipulations
- $\bullet$  Any options can also be placed in a config file, eg. java ...ui.XXX –config sample.config
- $\bullet$  Command-line options and config files are for *reproducible* experiments

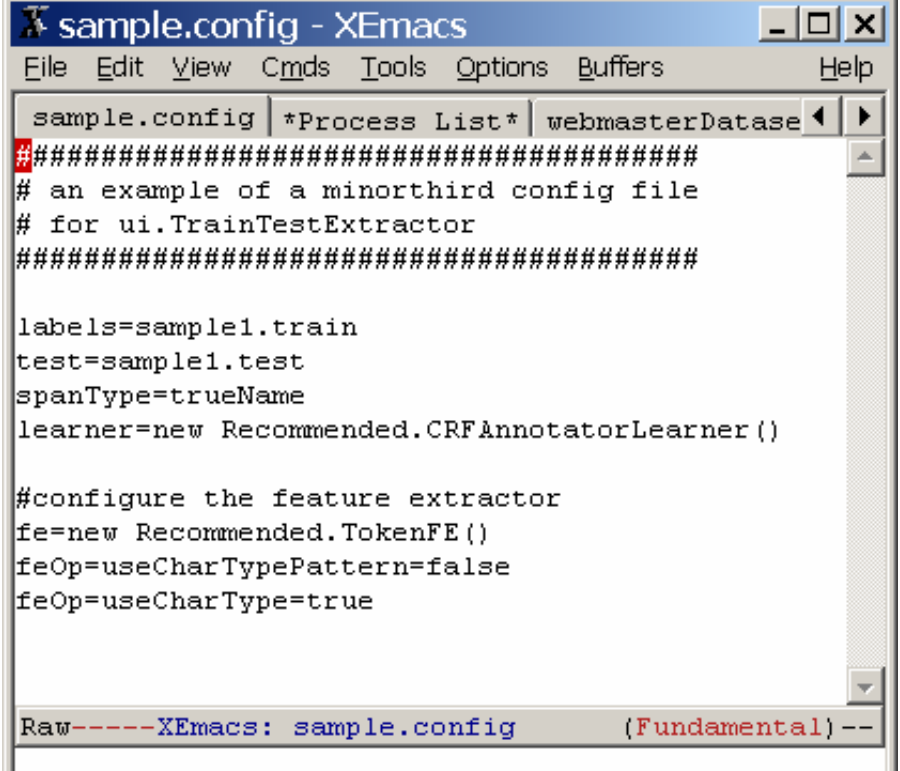

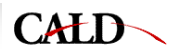

### **7. Use your own dataset "myfile-0.txt fully labels for trueName"**

1. Make a directory **foo** of text files

- 2. Look at them with ...ui.ViewLabels
- 3. Add annotations via "standoff annotation": each line is
	- •**addToType FILE LO LEN Type**
	- •**closeType FILE Type**
- 4. ...ui.EditLabels is an annotation tool & inline XML is also supported

**"-1" means to end of document**

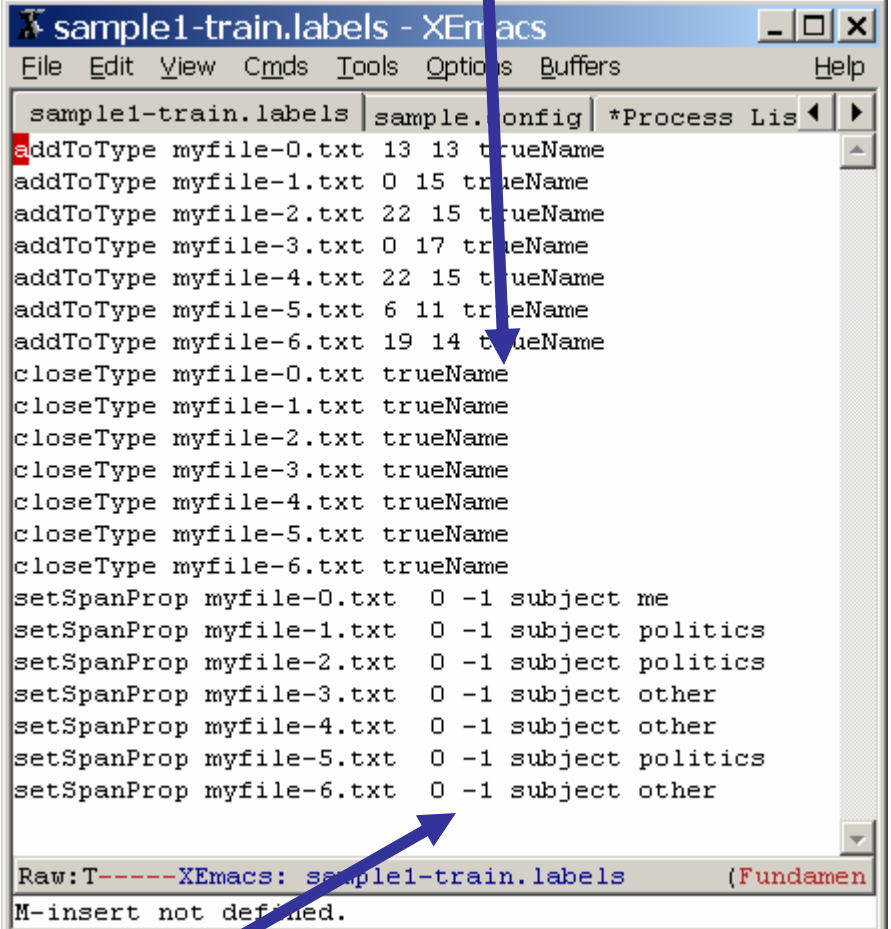

### **6. Pass data to your favorite learner**

- ...ui.PreprocessTextForClassifier
- ...ui.PreprocessTextForExtractor
	- bug: both need options -saveAs foo.data from command line
- Output files:
	- lines in data file:
		- k textFileName class feature1=v1 feature2=v2 ...
		- a "\*" indicates end of a sequence (= document) for extraction data
	- link file:
		- datafileName:lineNum textFileName LO LEN

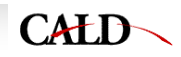

### **5. Write a .mixup program**

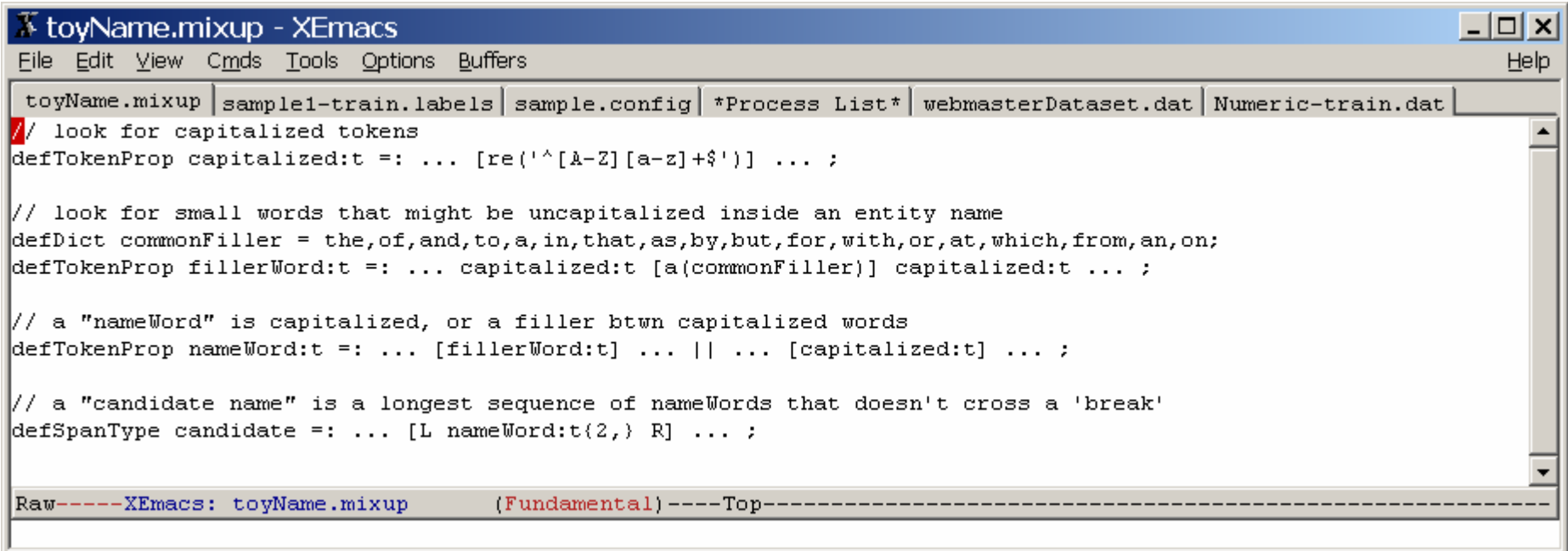

### **... and run it (with ...ui.RunMixup) or debug it (...ui.DebugMixup).**

#### **Using –gui and hitting "?" button brings you to a Mixup tutorial.**

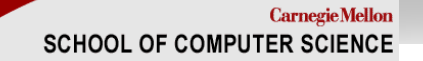

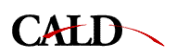

### **6. Reuse what you learn**

• ui.ApplyAnnotator runs a learned annotator (produced by ui.TrainClassifier or ui.TrainExtractor) on a new dataset, and outputs the resulting annotation file as stand-off annotation (.labels file)

### **4. Write some features in mixup**

**CALD** 

- By default, in extraction problems:
	- token properties (set with defTokProp) are exported to the learner as *features*
	- – span properties and spanTypes (set with defSpanProp) are used as *training and test labels*—i.e., to define learning problems.
	- – mixup is the recommended "feature engineering language" for minorthird.

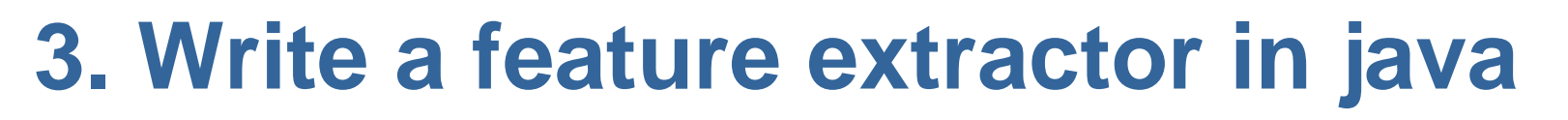

 $CAED$ 

- A sample: ~you/.../minorthird/demos/MyFE.java
- To use: compile and place the .class file in your classpath, then use ui.TrainTestExtractor options like –fe "new MyFE()"
- Simple things like a bag-of-words can be done with short sequences like:
	- –from(span).tokens().eq().emit(); *// BOW*
	- from(span).right().tokens(0).eq().emit(); *// token to right*
- Complex things can be done by using the minorthird.classify.\* API on the FE's protected variable **instance.**

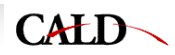

### **2. Write your own learner**

- Compile and use it the same way as for feature extractors: use –learner "new MyLearner()" option for ui.TrainXY
- No samples in demos/ but hitting the "?" in the GUI will show you the javadocs for existing learner classes.

```
\overline{X} SampleLearner.java - XEmacs
                                                                   | \Box | \Box | \times |File Edit View Cmds Tools Options Buffers Java Jdb JDE Senator Classes
                                                                       Help
SampleLearner.java | SequenceAnnotatorLearn... | Recommended.java | C\left( ( \right) )
import edu.cmu.minorthird.classify.*.
import edu.cmu.minorthird.classify.sequential.*;
import edu cmu minorthird classify algorithms linear *:
import edu cmu minorthird text learn *:
import edu cmu minorthird ui Recommended.
public class SampleLearner extends SequenceAnnotatorLearner
   public SampleLearner(int epochs)
        super (new CollinsPerceptronLearner (), // place holder
              new Recommended TokenFE().
              new InsideOutsideReduction());
        // Vitor's voted balanced winnow learner,
        // iterated 5x over the data
        ClassifierLearner vitorWinnow =
            new BatchVersion(new BalancedWinnow(1.5.0.5.true),
                              epochs);
        // convert this to a sequential learner which ignores
        // history, so I can use it for extraction
        BatchSequenceClassifierLearner seqLearner =
            new CMMLearner ( vitorWinnow, 0 );
        setSequenceClassifierLearner(seqLearner);
------XEmacs: SampleLearner.java
                                        (JDE S/n/jdb/a Font Abbrev)--All
(No changes need to be saved)
```
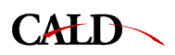

### **1. Be creative**

- Look for useful main() programs:
	- minorthird.text.SpanDifference compares two label sets and prints precision/recall/F1
	- minorthird.text.EncapsulatedAnnotator lets you bundle a collection of mixup, dictionary, and class, files into a single self-contained file that can be run with any minorthird program.
- Talk to other systems: UIMA, Lucene?, Mallet?
- • Play games with annotations:
	- cat, awk, grep are all valid tools
- $\bullet$  Load any combination of documents & annotations
	- use API in minorthird.text.TextBaseLoader, .TextLabelsLoader
	- use beanshell script files as arguments to -labels
	- build a repository

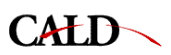

## **But wait! you also get...**

- SecondString is a separate Java SDK for string comparisons
- Source is at http://secondstring.sourceforge.net/ and
- Javadocs are at http://secondstring.sourceforge.net/javadoc/
- Executables are included as a .jar library in **Minorthird**

so, you can call it directly if you have M3rd installed

• Some sample code is in the com.wcohen.ss.expt package, or for another example...

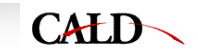

#### $\overline{X}$  SecondStringSample.java - XEmacs  $\Box$   $\times$ File Edit View Cmds Tools Options Buffers Java Jdb JDE Senator Classes  $He$  $p$ SecondStringSample.java StringSimilarityAnnota... AbstractStringDistance... WinklerRescore (  $\vert\,\vert$  ) import java util \*: import com wcohen ss \*. import com wcohen ss lookup. \*. import com wcohen ss tokens \*: import com weohen ss api \*: public class SecondStringSample public static void main(String[] args) String[] name = {"William Cohen", "Eric Nyberg", "Scott Fahlmann", "Tom Mitchell"}; String[] misspelled =  $\{''w \text{ cohom", "nyborg", "falaman", "tom"}\}$ ; StringDistance distance1 =  $new$  MongeElkan(); StringDistance distance2 =  $new$  JaroWinkler(); for (int  $i=0$ : i<name.length;  $i++$ ) { System.out.println("'"+name[i]+"' ~1 '"+misspelled[i]+"' = " + distance1.score(name[i],misspelled[i])); System.out.println("'"+name[i]+"' ~2 '"+misspelled[i]+"' = " + distance2.score(name[i],misspelled[i]));  $\}$ SoftDictionary softDict = new SoftDictionary(); // use a default distance measure for  $(int i=0; i {$  $softDict.put(name[i], null)$ ; λ. for (int i=0; i<misspelled.length; i++) { System.out.println("best match to '"+misspelled[i]+"' = " +softDict.lookup(misspelled[i])); -} ₹ -----XEmacs: SecondStringSample.java (JDE  $S/n/jdb/a$  Font Isearch Abbrev) --All--[M:main]-I-search:

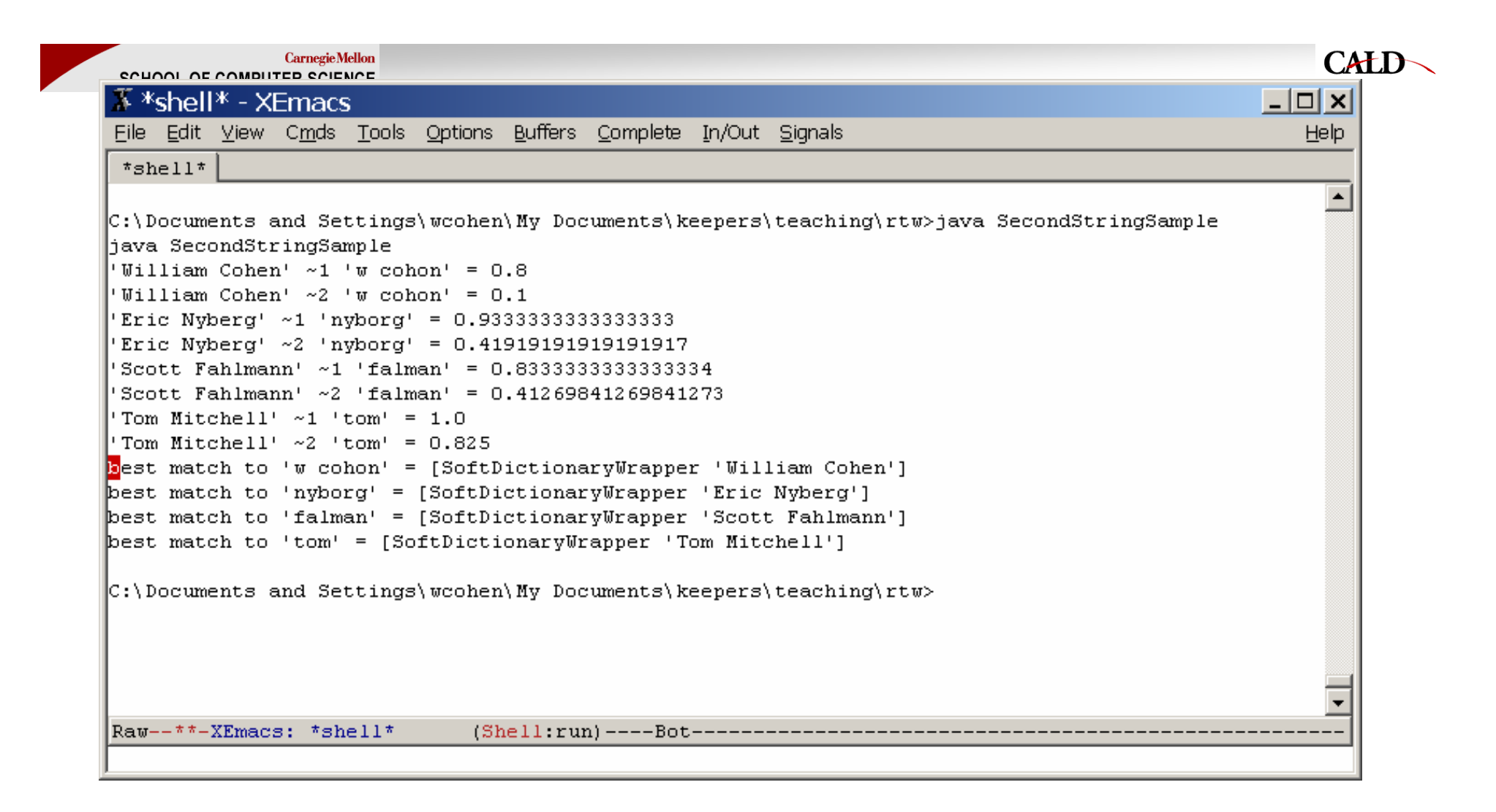

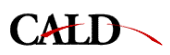

### **More on secondstring...**

• A distance may need to *prepare* a string for lookup (eg tokenize it)—and there's access to the "prepared" form, for efficiency

Prepared form is a *StringWrapper*

- A distance (eg TFIDF) might need to *compute statistics* over a set of strings, or might need to be trained from matching pairs. A *StringDistanceLearner* has various train() functions, and returns a trained *StringDistance.*
	- Most non-adaptive *StringDistance* classes also implement *StringDistanceLearner*